## **Configurazione del Desktop**

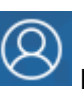

Dal**Pannello di Controllo** dell'utente **possono essere inserite delle schede**, dette portlet, che facilitano e velocizzano il lavoro e che restano visibili nella Home ad ogni accesso. Si impostano da **Gestione Portlet**.

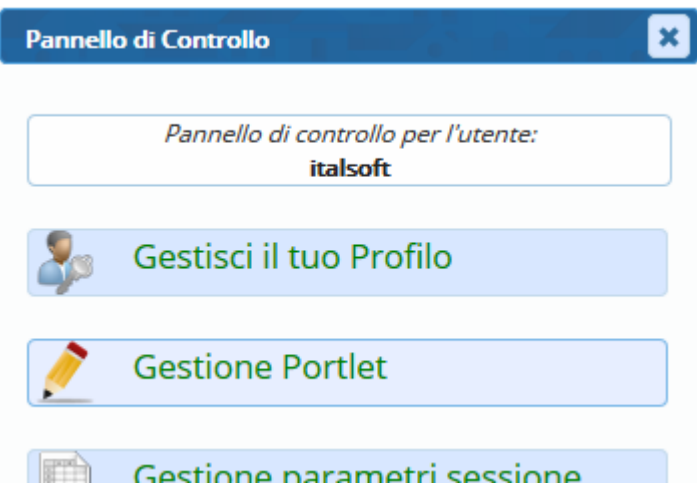

Cliccando sul **+** di colore verde, il relativo portlet viene abilitato e al posto del + compare una **X** di colore rosso; cliccando sulla X rossa, il portlet viene tolto dalla Home.

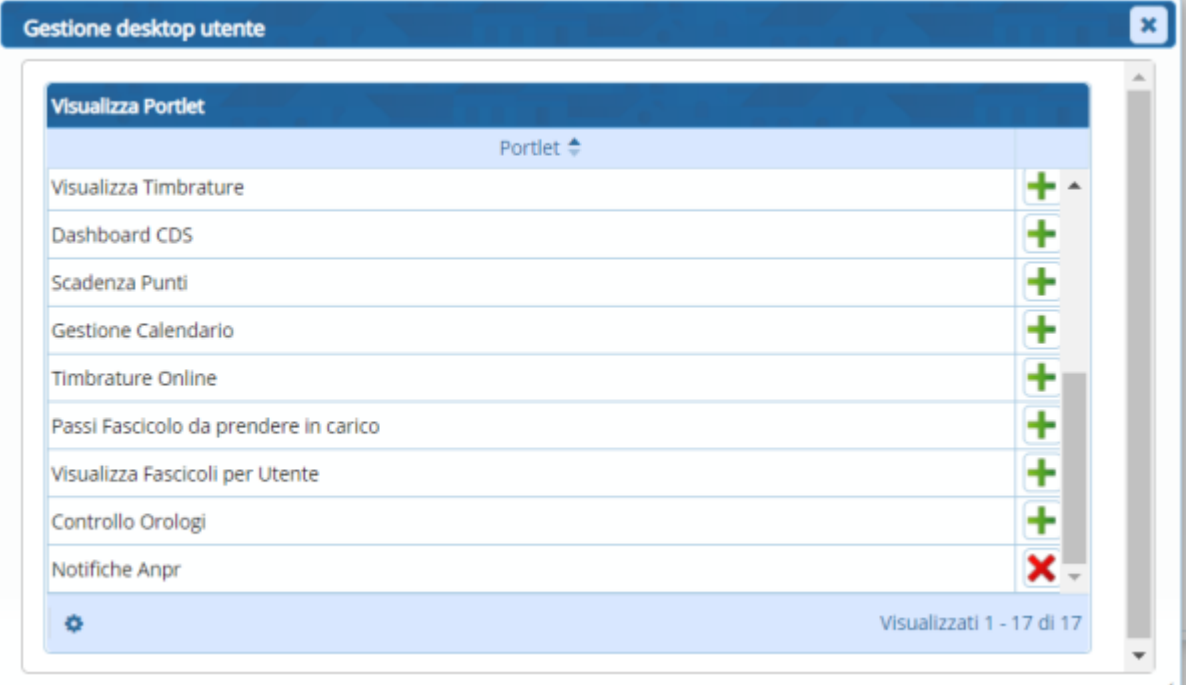

Il portlet utile alla gestione dei Demografici è [Notifiche Anpr](https://wiki.nuvolaitalsoft.it/doku.php?id=guide:demografici:notifiche_anpr), in cui ogni utente può controllare tutte le notifiche ANPR nel caso ovviamente in cui il comune sia subentrato e scaricate negli ultimi 7 giorni.

Last update: 2020/07/15 13:48 guide:demografici:configura\_il\_desktop\_demografici\_s\_portlet https://wiki.nuvolaitalsoft.it/doku.php?id=guide:demografici:configura\_il\_desktop\_demografici\_s\_portlet

From: <https://wiki.nuvolaitalsoft.it/> - **wiki**

Permanent link: **[https://wiki.nuvolaitalsoft.it/doku.php?id=guide:demografici:configura\\_il\\_desktop\\_demografici\\_s\\_portlet](https://wiki.nuvolaitalsoft.it/doku.php?id=guide:demografici:configura_il_desktop_demografici_s_portlet)**

Last update: **2020/07/15 13:48**

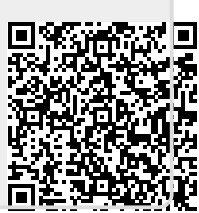